## *Ivie Technologies, Inc. STI-PA Quick Start*

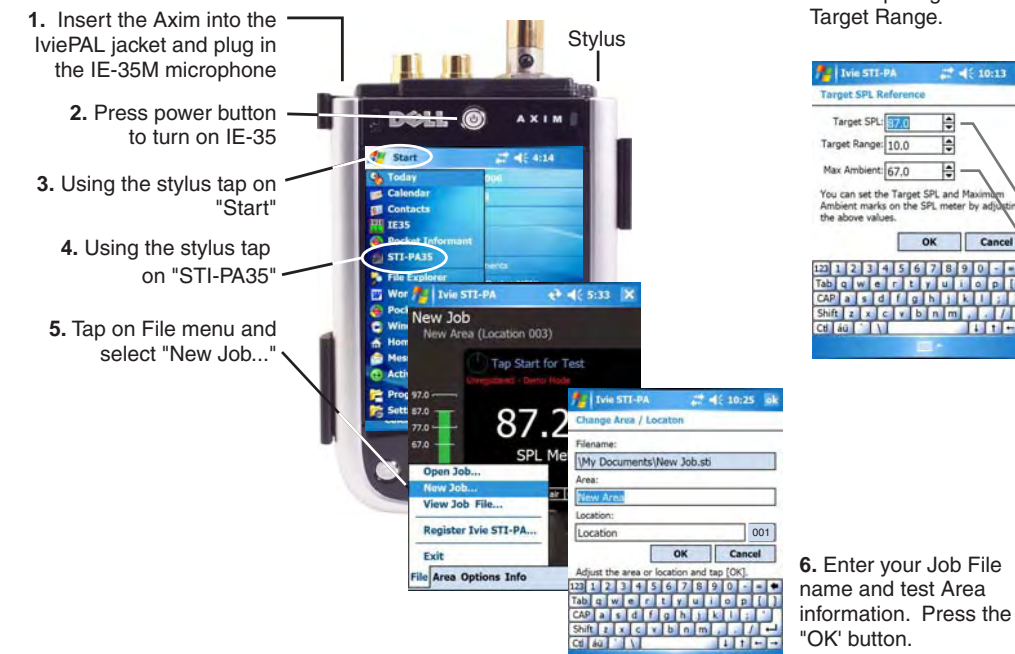

**8.** Set up Target SPL and Target Range.

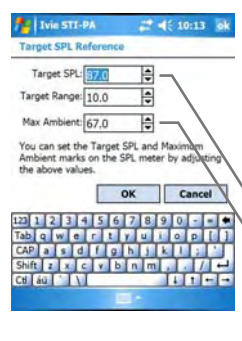

The Target level is determined by the actual playback level that will be used under normal operating conditions.

If the emergency annoucement is specified at 87 dB then set the Target SPL to 87. Typically the Max Ambient is set to a level 20 dB below the Target SPL.

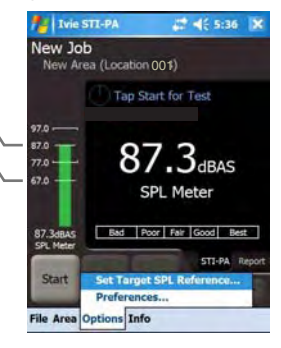

**7.** Tap "Options" and then "Set Target SPL Reference".

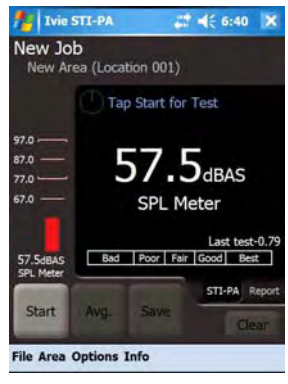

**9.** Check that the Ambient level is at least 20dB less than the Target playback level.

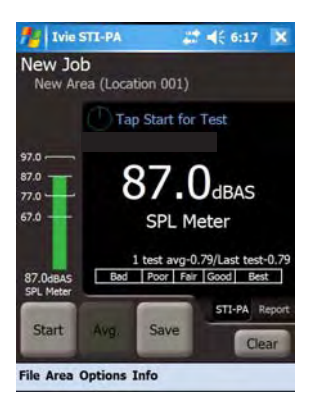

**13.** Note that an Average has been started. Now press "Start" to take another test.

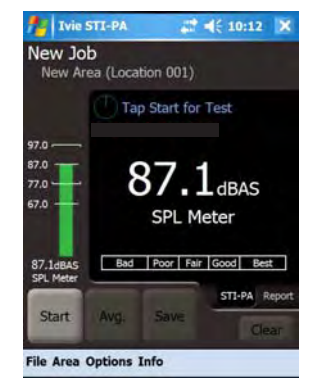

**10.** Adjust playback level of STI-PA in room for target of 87dB. Now press the "Start" button.

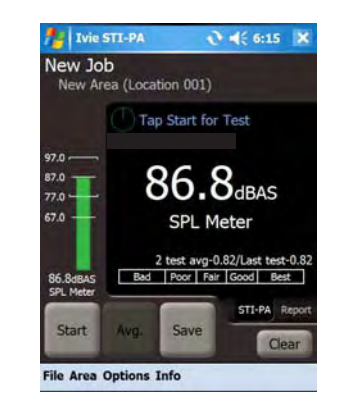

**14.** If acceptable, press the Avg. button for a total of two tests. Take additional test(s) and press "Avg" after each test.

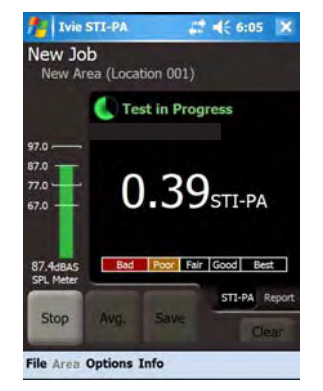

**11.** Monitor the test during the 15 seconds. No impulse noise should occur during the test.

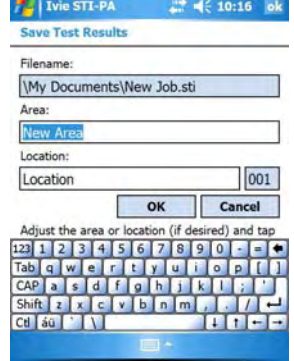

**15.** After sufficient tests are Averaged press the "Save" button to save the data to the Job file. Then press the "OK' button on the "Save Test Results."

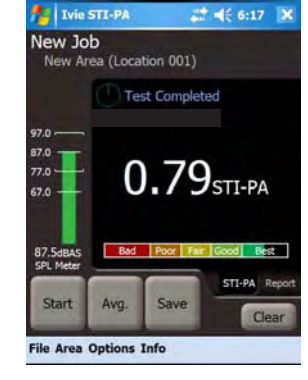

**12.** View the test results. If acceptable press the "Avg." button.

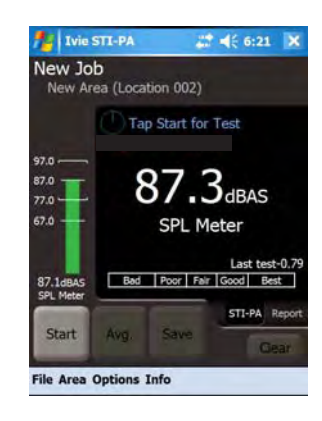

**16.** Start tests at a new location. Start, Avg, Start, Avg.....,Save. Move to a new location. Start, Avg, Start, Avg......., Save.....

## *Ivie Technologies, Inc. STI-PA Quick Start*

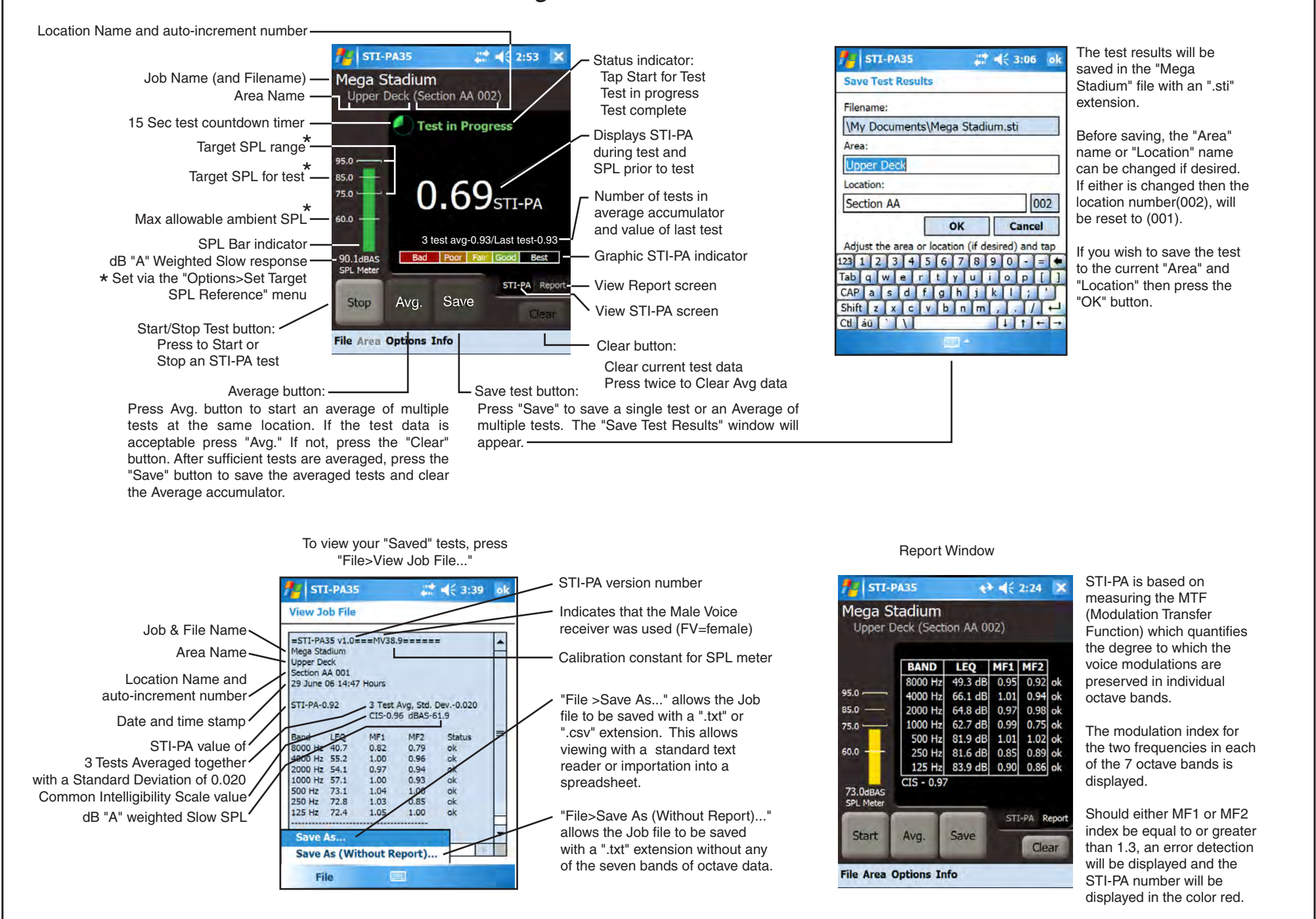